## **Leiðbeiningar fyrir upptöku á podcasti**

1) Kveikið á mixer (rauður takki aftan á) og setjið micro-sd-kort inn í raufina, aftan á mixernum (sjá mynd), en PASSIÐ að KOMA EKKI VIÐ málmhluta sd-korts. Ekki er hægt að taka upp án korts. Munið svo að SKILA korti eftir notkun á bókasafn.

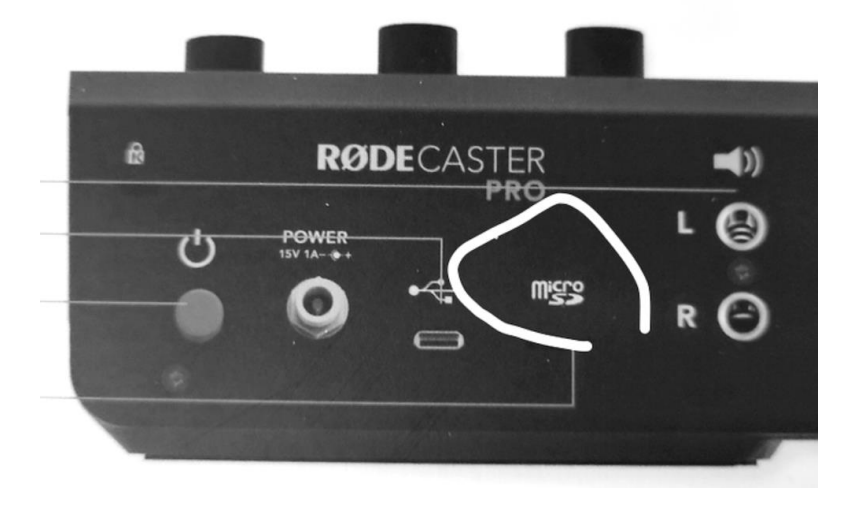

- 2) Stillið styrk á sleðum 1-4 á c.a 7-8 (má ekki vera of hátt og notið bara þá sleða/mæka sem á að taka upp á. Best er að sá sem stjórnar sé með mæk nr 1.
- 3) Sitjið með mæk beint fyrir framan munn með 30-40 cm bil frá/að munni.
- 4) Ýtið á **REC** og byrjið upptöku athugið hvort teljari efst í glugga telur.
	- -Til að gera hlé á upptöku: Halda REC-takkanum inni í 2 sek.
	- -Ljósið verður rauðgult og upptakan stöðvast.
	- -Til að setja upptöku aftur í gang í sömu skrá: Ýta **einu sinni** á REC-takkann.
	- -Til að hætta að taka upp: Halda REC-takkanum aftur inni í 2 sek.
	- -Ýtið aftur á REC til að stöðva upptöku (teljari á að stoppa).

## **FLUTNINGUR Á UPPTÖKU FRÁ MIXER => TÖLVU:**

- 5) Tengið tölvu við USB-kapal, sem er tengdur við mixer.
- 6) Ýtið á tannhjólið efst til vinstri => Hardware => Micro sd card.
- 7) Veljið ,,Podcast transfer mode" => flutningur gagna hefst.
- 8) Mappa skapast sjálfkrafa fer inn á drif tölvunnar. Mappan heitir ,,Rodecaster" smella á hana og þá kemur undirmappa og þar er hljóðskrá sem heitir ,,podcasts".
- 9) Til að eyða ,,fæl"/hljóðskrá: Ýta á tannhjól > Hardware > MicroSD Card > Erase SD Card > Færa rauða sleðann alveg til hægri > Velja "Yes".

[https://www.youtube.com/watch?v=RhwzTFZE0KA&ab\\_channel=podwhale](https://www.youtube.com/watch?v=RhwzTFZE0KA&ab_channel=podwhale)